# **Computeranimationen selbst erstellen mit PowerPoint Ergänzung zum CHEMKON-Artikel A. Banerji**

## **1 Einleitung**

Wenn man sich mit Animationen im Kontext von Lernen beschäftigen möchte, stellt sich zunächst die Frage, was man unter diesem Begriff versteht. Häufig wird eine Animation als eine Aneinanderreihung von statischen Bildern, die in schneller Abfolge den Eindruck einer Bewegung erzeugt, beschrieben [1]. Somit erscheint es angebracht, sich zunächst mit dem Lernen an Bildern auseinanderzusetzen. Hierfür hat sich in der Lerntheorie das Prinzip der Dualen Kodierung nach Paivio [2] behauptet, welches davon ausgeht, dass Lernende Bilder und Texte unterschiedlich kodiert im Gedächtnis abspeichern. Demnach sollten dem Lerner textliche und bildliche Informationen in engem Zusammenhang (räumlich, zeitlich und thematisch) angeboten werden, was zu einer Verknüpfung der Informationen im Gedächtnis und somit zu einer verbesserten Erinnerungsleistung führt. Mayer begründete auf Basis dieser Annahme seine *Kognitive Theorie des Multimedia Lernens* [3]. Dabei erweitert er die Duale Kodierung um das Prinzip der Multimodalität, das besagt, dass auch die Informationsaufnahme auf unterschiedlichen Sinneskanälen (vor allem auditiv und visuell) erfolgt. Demzufolge werden Informationen effizienter aufgenommen, wenn mehrere Kanäle gleichzeitig angesprochen werden (z.B. Bild mit Sprecher) als wenn nur ein Kanal stimuliert wird (z.B. Bild mit Text). Mayer verweist aber auch darauf, dass eine Überladung mit Informationen den Lernenden überlasten kann (Cognitive Load).

Noch nicht ausreichend untersucht sind die Komponenten Dynamik und Interaktivität in einer Animation. Basierend auf das Multimodalitätsprinzip ist davon auszugehen, dass diese Faktoren weitere Lernkanäle ansprechen. So untersuchten *Weidenmann*, *Mayer* und *Rieber* in zahlreichen Studien [ 4 , 5 , 6 ], unter welchen Voraussetzungen Animationen, z.B. gegenüber statischen Abbildungen mit Bewegungsindikatoren (Pfeilen), überlegen sind. Demnach scheint eine Animation dann besonders lernförderlich zu sein, (u.a.) wenn:

- die dynamische Darstellung sich auf den Lerninhalt beschränkt und überflüssige oder dekorative Komponenten ausschließt.
- die sprachlichen Informationen parallel zur Animation angeboten werden, wobei die gesprochene Sprache gegenüber der Schriftsprache vorzuziehen ist.
- ein Mindestmaß an Interaktionsmöglichkeiten (Play, Pause, Vor, Zurück) besteht.
- kausale und simultane Abläufe in zeitlich getrennte Teilprozesse strukturiert sind.
- auf schematische anstatt fotorealistische Darstellungen zugunsten der Lernfokussierung zurückgegriffen wird.

Die aufgeführten Aspekte sind nur wenige Beispiele für Faktoren, die das Lernen mit Animationen beeinflussen. Eine vertiefte Auseinandersetzung mit den lernpsychologischen und fachdidaktischen Zusammenhängen des Lernens mit Multimedia kann aus Platzgründen an dieser Stelle nicht erfolgen. Stattdessen wird auf andere Arbeiten verwiesen [7, 8, 9, 10], die sich mit diesen Aspekten im Kontext naturwissenschaftlicher Fragestellungen bereits intensiv beschäftigt haben.

#### **2 Animationen selbst erstellen oder aus dem Internet nehmen?**

Über das Internet steht mittlerweile eine Vielzahl von kostenfreien Animationen für den Unterricht zur Verfügung. Im Deutschsprachigen Raum bietet z.B. [11] ein umfangreiches Angebot an Animationen und Simulationen<sup>1</sup> für den Chemieunterricht der Sekundarstufen I und II. Der Einsatz fertiger digitaler Lerntools<sup>2</sup> bietet den Vorteil, dass diese direkt aus dem Internet bezogen und schnell in den Unterrichtsprozess eingebunden werden können. Die Lerntools sind jedoch in der Regel mit spezieller Autorensoftware wie Flash oder Programmiersprachen wie Javascript erstellt. Ohne Zugriff auf die Quelldateien und der notwendigen Expertise ist eine Bearbeitung der Inhalte nicht möglich und in der Regel auch nicht vorgesehen. Dies bedingt, dass beim Einsatz fertiger Lerntools eventuell vorhandene Störfaktoren in Kauf genommen werden müssen. So decken sich in den seltensten Fällen die Lernvoraussetzungen der eigenen Lerngruppe (Kenntnisstand, Fachsprache...) und die unterrichtlichen Darstellungsnormen (Farbcodes, Symbolsprache...) mit den Intentionen und Konventionen der Autoren, deren Lerntools man einsetzen möchte. Im Extremfall kann dies bedeuten, dass der Einsatz der Lerntools sogar den Lernprozess behindert. Dies gilt insbesondere für leistungsschwächere Schüler, die schlechter in der Lage sind, solche Störfaktoren "mental zu korrigieren" bzw. auszublenden.

Aufgrund dieser Problematik, kommt der Erstellung eigener digitaler Lerntools für den Unterricht eine besondere Bedeutung hinzu. Die Lehrkraft muss sich so bei der Unterrichtsplanung nicht nach der Animation oder Simulation richten, sondern kann diese organisch in ihr didaktisches Konzept einbinden. Für die Erstellung eigener Lerntools gibt es eine ganze Bandbreite an Software, welche von einfachen Bildabfolgen bis hin zu professionellen 3D-Produktionen alle Anforderungsbereiche abdecken. Tabelle 1 gibt angelehnt an [12] - eine Übersicht über verschiedene Animationstechniken und Beispiele für entsprechende Anwendungssoftware.

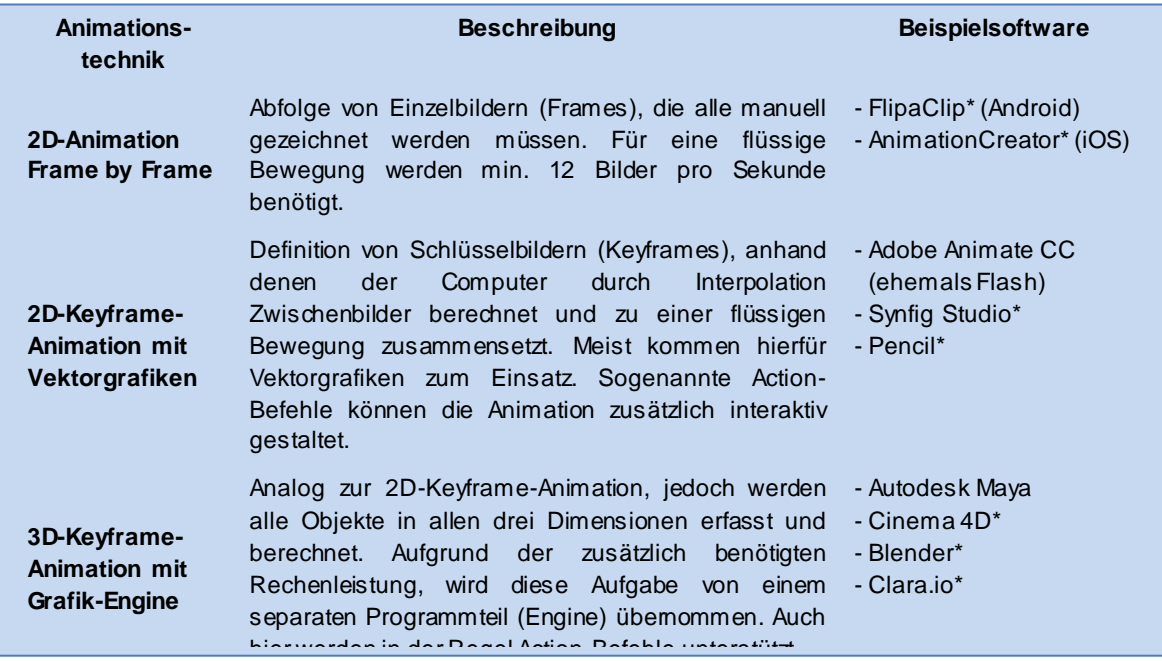

Tabelle 1: Übersicht über einige Animationstechniken und entsprechender Beispielsoftware (Stand: Mai 2016)

 $\overline{a}$ 

<sup>1</sup> Unter einer Simulation wird im Rahmen dieses Aufsatzes eine Animation verstanden, in deren Ablauf der Benutzer durch Eingaben am Medium eingreifen kann.

<sup>2</sup> Animationen und Simulationen werden nachfolgend als (digitale) Lerntools zusammengefasst.

### **3. Computeranimation mit PowerPoint am Beispiel der Elektrolyse von Zinkiodid**

Alle in Tabelle 1 aufgeführten Programme haben ihre individuellen Stärken und Schwächen, die bei der Wahl der passenden Software abgewogen werden müssen. Allen gemein ist aber eine notwendige Einarbeitung in das jeweilige Programm, die je nach Kenntnisstand des Benutzers und Funktionsumfang der Software eine beachtliche Zeit in Anspruch nehmen kann. Eine mögliche Alternative hierzu bietet die Software PowerPoint von Microsoft, mit deren Hilfe man schnell und intuitiv kurze Animationen erstellen kann.

Der große Vorteil von PowerPoint ist neben dem Wegfall der Einarbeitung<sup>3</sup>, dass zahlreiche Formen (Polygonen, Linien, Kreise...) und Eigenschaften (Farben, Transparenz, Rotation...) über wenige Klicks zugänglich sind und alle Objekte mit individuellen Effekten und Bewegungsfaden versehen werden können. Die fertige Animation liegt automatisch als PowerPoint-Folie vor und kann nahtlos in eine Präsentation eingebunden und mithilfe der Pfeiltasten (oder mit einem Presenter) gesteuert werden. Alternativ zu PowerPoint können auch andere Präsentationstools wie Impress (OpenOffice/ LibreOffice) oder Keynote (Mac) verwendet werden, deren Bewegungspfad- und Effekt-Funktionen auf verschiedenen Internetseiten beschrieben werden [13, 14]. Die nachfolgenden Beschreibungen beziehen sich auf die Software Microsoft PowerPoint 2016 für Mac. Die aufgezeigten Funktionen sollten aber prinzipiell auch mit anderen PowerPoint Versionen bzw. Impress/ Keynote zugänglich sein.

#### **Storyboard anfertigen**

 $\overline{a}$ 

Bevor man sich der Erstellung einer Animation widmet, sollte man sich zunächst auf einen Vorgang festlegen, den man animieren möchte. Anschließend ist es ratsam ein Schema anzufertigen, das für den zu animierenden Vorgang alle Objekte mit ihren Effekten und Bewegungsabläufen zusammenfasst. Bei komplexeren Vorgängen ist die Erstellung eines Storyboards empfehlenswert, das jedes Schlüsselbild separat abbildet. Als Beispiel an dieser Stelle soll die Elektrolyse von Zinkiodid behandelt werden, für das ein Schema mit Beschreibungen (Abb. 1) als einfaches Storyboard bereits ausreichen soll. Zum besseren Verständnis wird dem Leser empfohlen, die nachfolgend beschriebenen Schritte am eigenen Computer nachzuvollziehen. Hierzu kann die fertige PowerPoint-Animation kostenlos von der Webseite der Kölner Arbeitsgruppe heruntergeladen werden [15]. Tipps zum Umgang mit PowerPoint und nützlichen Einstellungen finden sich in Tab. 2.

<span id="page-2-0"></span>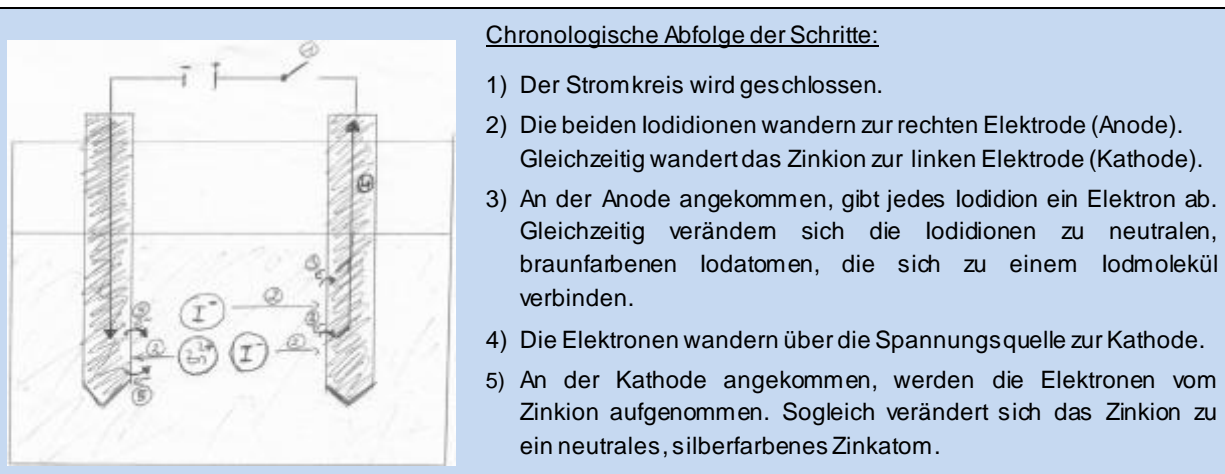

Abb. 1: Vereinfachtes Storyboard für die Animation zur Elektrolyse von Zinkiodid. Hinweis: Es wird vereinfacht angenommen, dass anstelle weiterer Elektronen aus der Spannungsquelle die Elektronen der Iodidionen vom Zinkion aufgenommen werden (Schritt 4).

<sup>3</sup> Es wird davon ausgegangen, dass den meisten Lesern das Präsentationsprogramm bekannt ist.

#### **Elemente erstellen**

Alle für das Beispiel benötigten Elemente können mit den Standardformen erzeugt werden. Es ist zu empfehlen, die statischen Elemente (hier das Gefäß, die Lösung, die Elektroden, die Spannungsquelle und die Verbindungskabel) in die Masterfolie abzulegen (Tipp 1). Dadurch rücken diese in den Hintergrund und stören nicht die Bearbeitung der dynamischen Elemente (hier die Ionen und der Schalter), welche auf der ersten Folie abgelegt werden (Tipp 2). Zudem ist es ratsam, die statischen Elemente (auf der Masterfolie) zu beschriften. Die Visualisierungsform sollte nach den Lernvoraussetzungen der Schüler\*innen und den didaktischen Intentionen des Autors gewählt werden. Im Beispiel (Abb. 2) werden Ionen durch farbige, transparente Kreise mit gestrichelter Umrandung und Atome durch farbige, opake Kreise mit durchgehender Umrandung dargestellt (Tipp 3). Das Elementsymbol wird mit dem Kontextmenü "Text bearbeiten" den jeweiligen Kreisen hinzugefügt (Tipp 4).

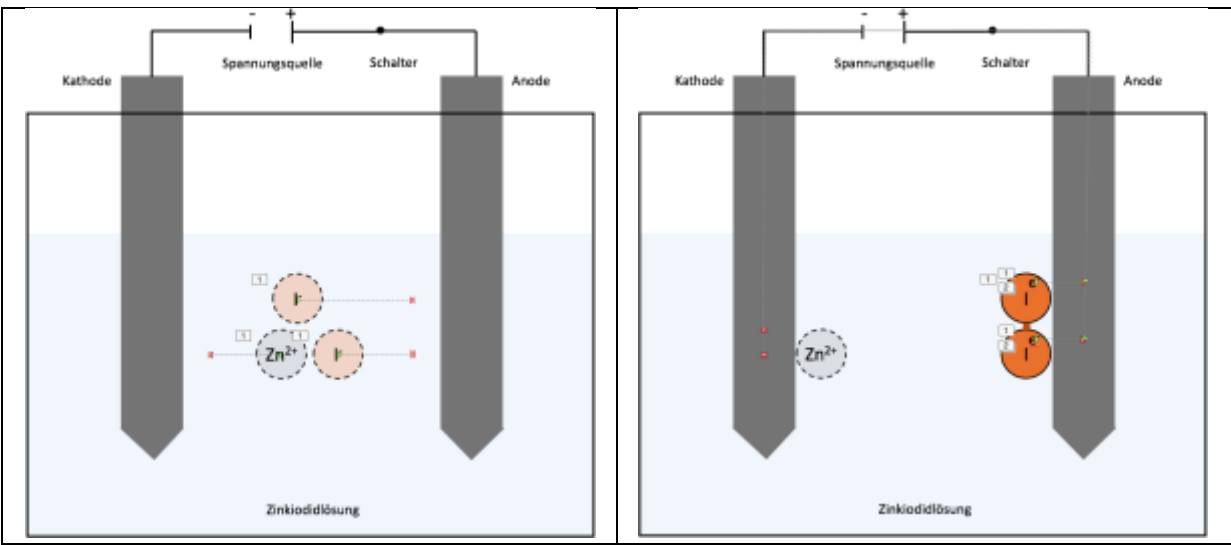

Abb. 2: Screenshots der PowerPoint-Animation zur Elektrolyse von Zinkiodid. Zu sehen sind zwei Szenen der Animation. Die Pfeile zeigen die Pfadbewegungen der Objekte an.

#### **Elemente animieren**

Nun kann der Ablauf der Elektrolyse animiert werden. Die nachfolgenden Schritte beziehen sich auf die beschriebenen Abläufe in Abb. 1.

- 1) Es wird eine waagerechte Linie erzeugt, welche den Schalter schließt. Die neue Linie erhält den Eingangseffekt "Verblassen", während die schräge Linie den gleichen Befehl als Ausgangseffekt erhält, der zeitgleich ausgeführt wird (Tipp 5).
- 2) Als nächstes sollen sich die Ionen zur jeweiligen Elektrode bewegen. Hierzu wird den Iodidionen ein Animationspfad nach rechts und dem Zinkion ein Animationspfad nach links bis zur jeweiligen Elektrode hinzugefügt. Der entsprechende Befehl findet sich im Menü unter "*Animation Pfadanimation Linie zeichnen"*.
- 3) Der nächste Schritt ist die Abgabe der Elektronen an die Anode. Hierfür wird die erste Folie dupliziert und die Ionen werden auf die Endpunkte der vorherigen Bewegung gesetzt. Alle bestehenden Animationen auf der Folie und die schräge Linie des Schalters werden entfernt. Es werden neue Elemente erzeugt: Die beiden Iodidionen werden kopiert, erneut eingefügt und über die vorhandenen Iodidionen positioniert. Nun werden die beiden eingefügten Iodidionen zu opaken, braufarbenen Iodatomen umeditiert. Eine braune Verbindungslinie wird zwischen den Iodatomen eingefügt und mit diesen zu einem Iodmolekül gruppiert (Tipp 6). Je ein Elektron wird als transparentes Textfeld (Aufschrift "e") über jedes lodatom gelegt. Die neu erzeugten

Elemente werden als nächstes animiert: Das Iodmolekül und beide Elektronen erhalten den Eingangseffekt "*Verblassen*", um die Objekte beim Klick langsam einzublenden. Damit die Elektronen in die Anode übergehen, erhält jedes Elektron noch einen Animationspfad, der nach rechts bis zur Mitte der Elektrode reicht.

- 4) Im nächsten Animationsschritt fließen die Elektronen über die Spannungsquelle hin zur Kathode. Erneut erhält jedes Elektron einen Animationspfad, allerdings wird diesmal die Pfadoption "*Benutzerdefiniert Freihandform"* ausgewählt. Um den Startpunkt des neuen Pfades an den vorherigen Pfad nahtlos anzuknüpfen, wird dessen Endpunkt angeklickt. Mit der Maus werden nun nacheinander die Eckpunkte des gewünschten Bewegungsablaufs angeklickt und so der Animationspfad definiert. Am gewünschten Endpunkt wird der Pfad mit einem Doppelklick abgeschlossen. Die Dauer der Bewegung sollte auf die Länge der Strecke angepasst werden (z.B. 5 Sek.). Der gleiche Vorgang wird für das zweite Elektron wiederholt.
- 5) Im letzten Schritt werden die Elektronen von der Kathode an das Zinkion übertragen. Hierfür wird die dritte Folie dupliziert und die Elektronen werden auf die Endpunkte ihrer vorherigen Pfadbewegung gesetzt. Es werden alle bestehenden Animationen auf der Folie entfernt. Das Zinkion wird kopiert, erneut eingefügt und über das bereits vorhandene Zinkion gelegt. Das neu eingefügte Zinkion wird zu einem opaken, silberfarbenen Zinkatom umeditiert. Die Elektronen erhalten eine Pfadbewegung in Richtung zum Mittelpunkt des Zinkatoms, die gleichzeitig erfolgt. Das Zinkatom erhält den Eingangseffekt "Verblassen", der nach der vorherigen Animation startet. Alle Folien sollten abschließend den Übergang "Verblassen" erhalten (Tipp 7). Mit diesem letzten Schritt ist die Animation fertiggestellt. Zur Optimierung kann noch ein Pfeiltastensymbol hinzugefügt werden, welches nach bzw. vor jedem Prozess einund ausgeblendet wird und so den Benutzer durch die Animation führt. Außerdem sollten noch eine Überschrift und ein Impressum ergänzt werden.

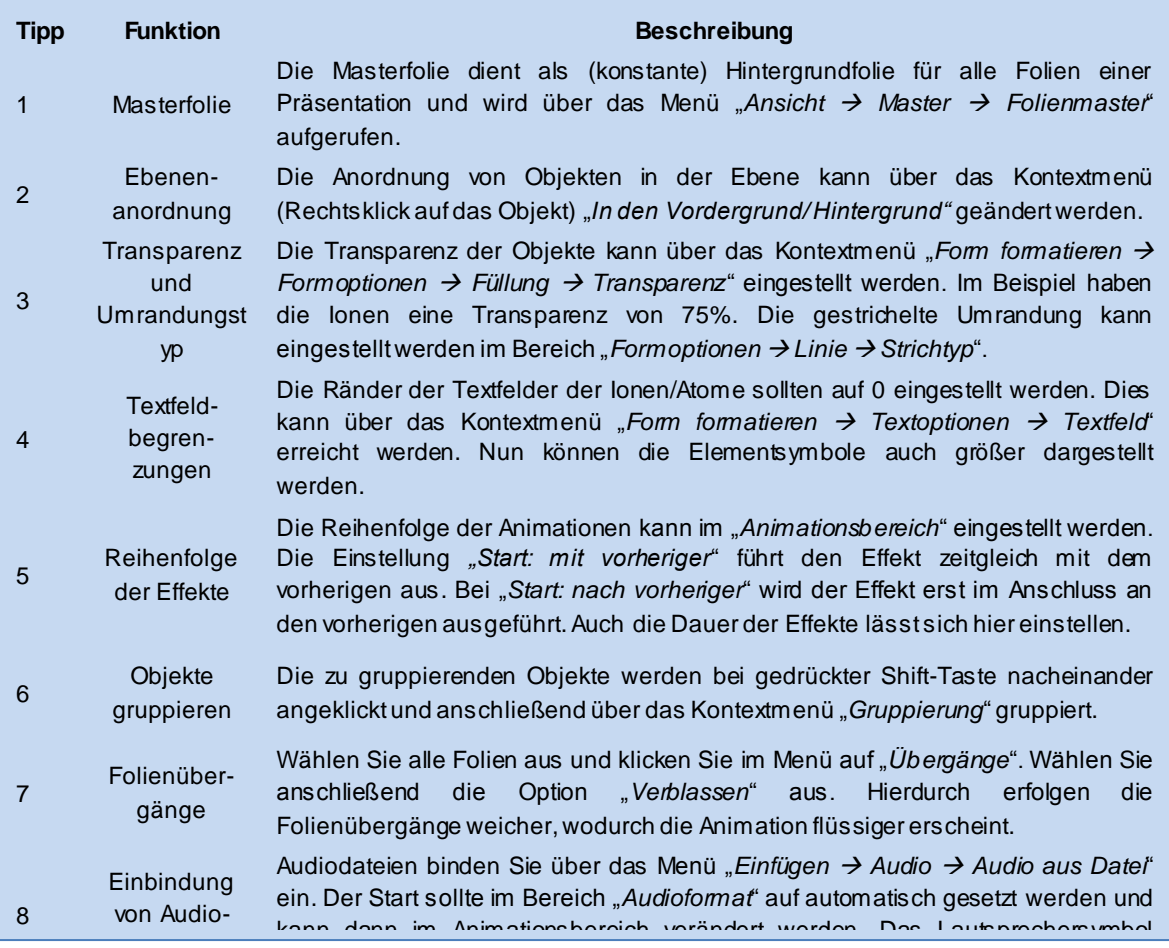

**Tabelle 2: Nützliche Einstellungen und Tipps zum Umgang mit PowerPoint (Version 2016 für Mac).** 

#### **Sprechertext hinzufügen**

Die fertige Animation sollte durch eine entsprechende Erklärung begleitet werden. Hierbei ist die gesprochene Sprache der geschriebenen vorzuziehen (vgl. Kap. 1). Im Lehrervortrag kann der Text parallel zu jedem Schritt der Animation gesprochen werden. Es ist aber auch möglich, den Text direkt als Audiodatei in die PowerPoint-Animation zu integrieren (Tipp 8). Hierzu sollten die Textabschnitte als einzelne Audiosequenzen vorliegen, damit diese in zeitlicher Übereinstimmung zu den Animationen abgespielt werden können. Dazu können die Erklärungen am Computer oder Smartphone aufgenommen und anschließend exportiert werden. Es ist aber auch möglich, die Texte über digitale Sprachgeneratoren direkt in gesprochene Sprache umzuwandeln. Hierfür gibt es mittlerweile kostenlose online Sprachgeneratoren [16]. Eine Version der vorgestellten Animation mit Sprechertext kann unter demselben Downloadlink [\[15\]](#page-2-0) heruntergeladen werden.

#### **Literatur:**

 $\overline{a}$ [1] L. P. Rieber, A. S. Kini, A. S. Theoretical foundations of instructional applications of computer-generated animated visuals. *Journal of Computer Based Instruction, 18,* 83-88, 1991

[2] J. M. Clark, A. Paivio. Dual coding theory and education. *Educational Psychology Review, 3,* 149-210, 1991

[3] R. E. Mayer. *Multimedia learning*. Cambridge: Cambridge University Press, 2001

[4] B. Weidenmann, Abbilder in Multimedia-Anwendungen. In: Issing, L., Klisma, P. (Ed.) Information und Lernen mit Multimedia - ein Lehrbuch zur Multimedia-Didaktik. Heidelberg: Springer, 1995

[5] a) R.E. Mayer, Multimedia learning: Are we asking the right questions? *Educational Psychologist, 32,* 1-19, 1997; b) R. E. Mayer, The promise of multimedia learning: Using the same instructional design methods across different media. Learn. Instr. 13, 125-140, 2003

[6] a) L. P. Rieber, Using computer animated graphics in science instruction with children. J. Educ. Psych. 82, 135-140, 1990; b) Rieber, L. P. & Kini, A. S. Theoretical foundations of instructional applications of computer-generated animated visuals. *Journal of Computer Based Instruction, 18,* 83-88, 1991

[7] I. Eilks, B. Flintjer, B. Krilla, H. Möllencamp and W. Wagner, Computer und Multimedia im Chemieunterricht heute. Eine Einordnung aus didaktischer und lerntheoretischer Sicht. CHEMKON, 11, 2004

[8] C. Nerdel, Die Wirkung von Animation und Simulation auf das Verständnis von stoffwechselphysiologischen Prozessen. Elektronische Dissertation, Kiel, 2002

[9] T. N. Höffler, Lernen mit dynamischen Visualisierungen: Metaanalyse und experimentelle Untersuchungen zu einem naturwissenschaftlichen Lerninhalt. Elektronische Dissertation, Duisburg-Essen, 2007

[10] D. Urhahne, M. Prenzel, M. v. Davier, M. Senkbeil, M. Bleschke. Computereinsatz im naturwissenschaftlichen Unterricht – Ein Überblick über die pädagogisch-psychologischen Grundlagen und ihre Anwendung. Zeitschrift für Didaktik der Naturwissenschaften, 6, 157- 186, 2000.

[11] M. W. Tausch, R.-P. Schmitz, http://www.chemie-interaktiv.net, Zugriff: 14.5.2016

[12] http://www.bloopanimation.com, Zugriff: 14.5.2016

[13] https://www.youtube.com/watch?v=7ngXNgvN0dQ, Zugriff: 14.5.2016

[14] http://www.macmost.com/animating-along-a-path-in-keynote.html, Zugriff: 14.5.2016

[15] http://www.chemiedidaktik.uni-koeln.de/banerji\_download.html, Zugriff: 14.5.2016

[16] http://www.acapela-group.com, Zugriff: 14.5.2016